7. Now that the settings have been confirmed, click the **Online Registration** button to register the Game Adapter, or click the **Exit** button to close the Setup Wizard.

**Proceed to the section, "Connecting the Game Adapter to Your Game Console."**

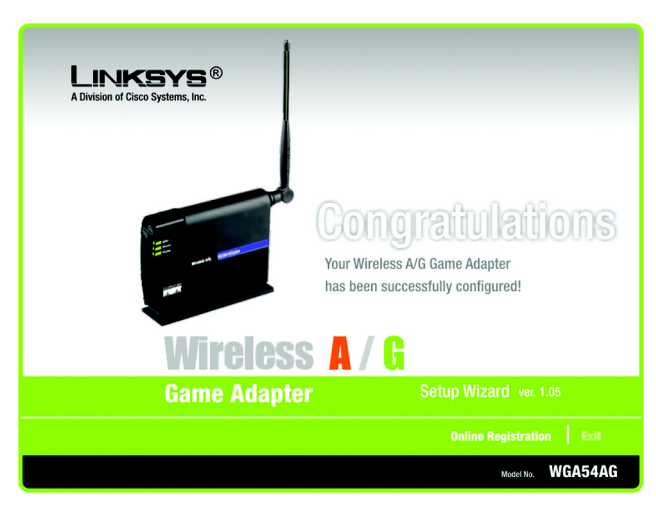

**Figure 5-25: Setup Wizard's Congratulations Screen**

### **Connecting the Game Adapter to Your Game Console**

Now that the Game Adapter is properly configured, you can connect the Game Adapter to your game console and play head-to-head or Internet gaming.

- 1. Unplug the Game Adapter's power adapter from the electrical outlet.
- 2. Unplug the Ethernet network cable from your computer.
- 3. Make sure your game console is powered off. Then plug the Ethernet network cable into the Ethernet network port of your game console.
- 4. Plug the Game Adapter's power adapter into an electrical outlet, preferably a surge protector.
- 5. Power on your game console, and set it for multiplayer gaming.

**Congratulations! The installation of the Wireless A/G Game Adapter is complete.**

**If you would like to make any advanced configuration changes, refer to "Chapter 7: Using the Wireless A/G Game Adapter Web-based Utility."**

# Chapter 6: Setting up the Wireless A/G Game Adapter for Xbox®

### **Overview**

This chapter provides instructions on how to connect and set up the Game Adapter for Xbox gaming. If you are using a different game console, refer to "Chapter 5: Setting up the Wireless A/G Game Adapter for PlayStation® or GameCube™."

## **Connecting the Game Adapter to Your Xbox**

- 1. Plug the included Ethernet network cable into the Game Adapter's Network port.
- 2. Make sure your Xbox is powered off and there is no game in the Xbox. Then plug the other end of the Ethernet network into the Ethernet port of your Xbox.
- 3. Plug the included power adapter into the Game Adapter's Power port.

Then plug the other end into an electrical outlet, preferably a surge protector.

4. Power on your Xbox, and its main menu will appear.

**Proceed to the next section, "Setting up the Game Adapter Using Your Xbox."**

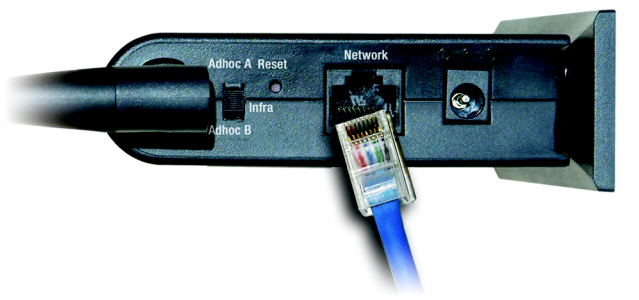

**Figure 6-1: Connect the Ethernet Network Cable**

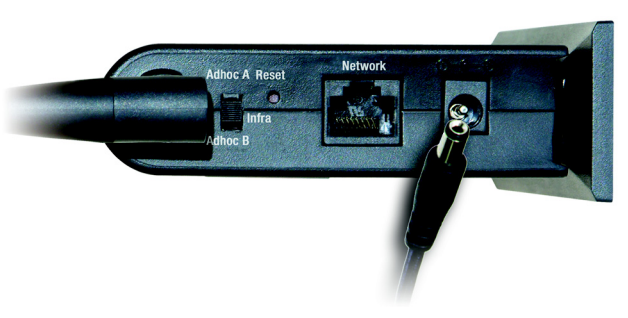

**Figure 6-2: Connect the Power**

## **Setting up the Game Adapter Using Your Xbox**

1. To set up the Game Adapter, select **SETTINGS** on the Xbox main menu.

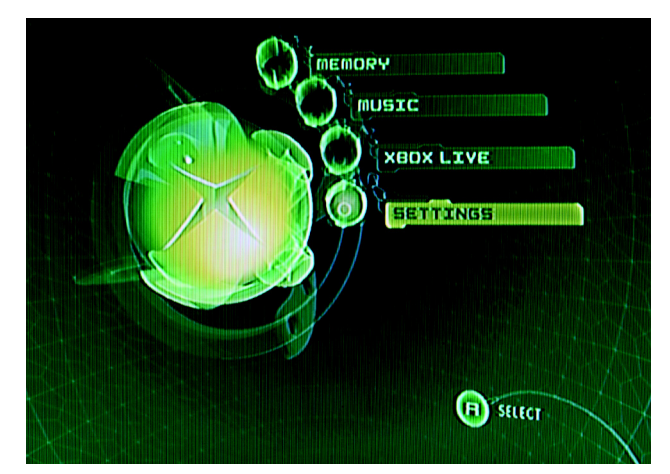

**Figure 6-3: Xbox's Main Menu**

2. On the *SETTINGS* screen, select **Network Settings**.

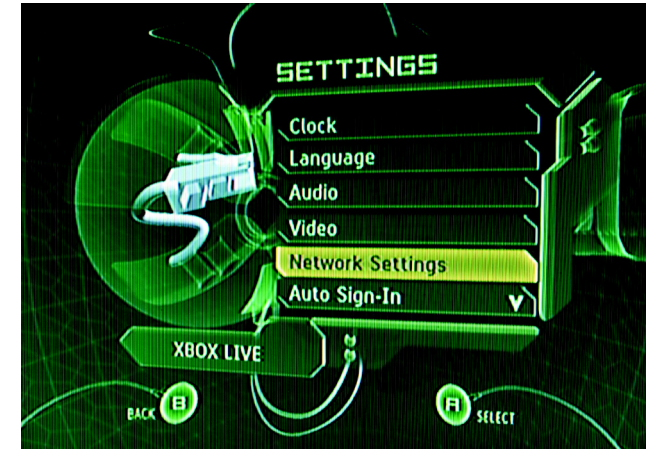

**Figure 6-4: Xbox's SETTINGS Screen**

3. On the *NETWORK SETTINGS* screen, select **ADVANCED**.

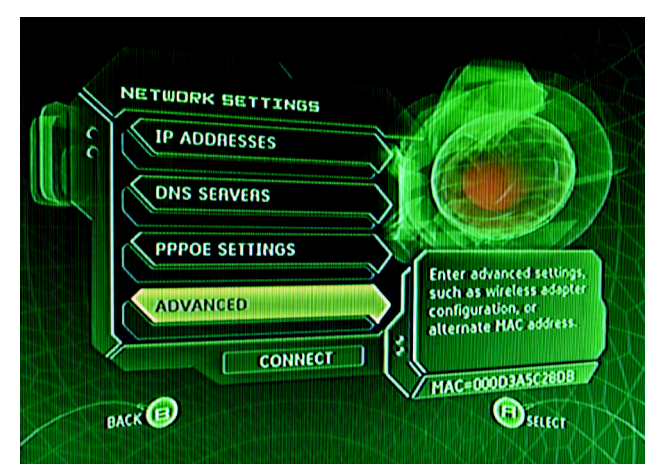

**Figure 6-5: Xbox's NETWORK SETTINGS Screen**

4. On the *ADVANCED* screen, select **WIRELESS**.

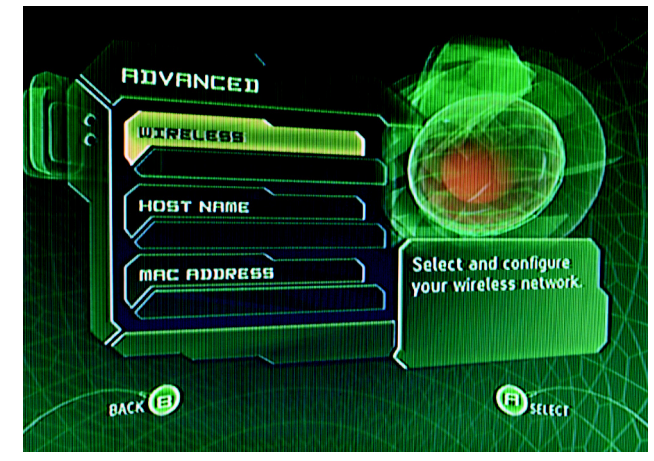

**Figure 6-6: Xbox's ADVANCED Screen**

5. On the *WIRELESS STATUS* screen, select **SETTINGS**.

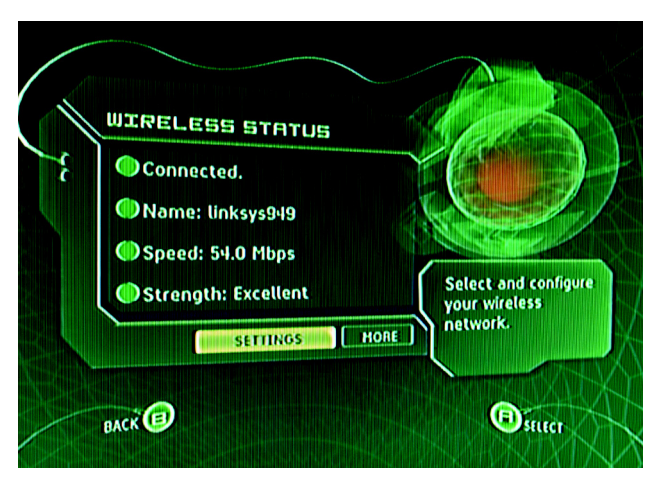

**Figure 6-7: Xbox's WIRELESS STATUS Screen**

6. On the *WIRELESS SETTINGS* screen, select **NETWORK NAME**.

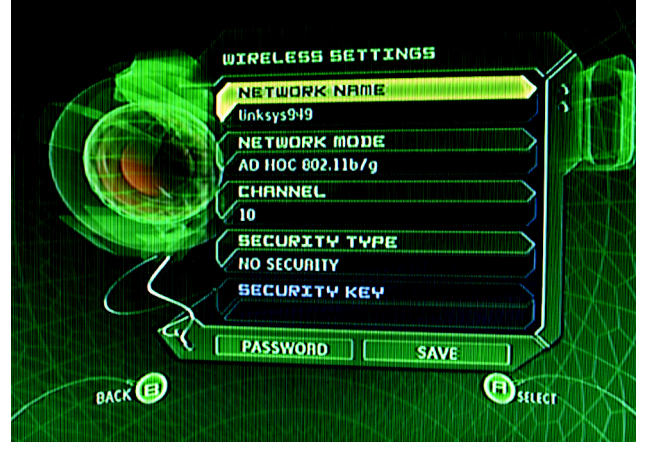

**Figure 6-8: Xbox's WIRELESS SETTINGS Screen**

7. On the *SELECT NETWORK* screen, select the name of the wireless network you want to use. (You may need to scroll down to see additional network names.)

If you do not see the network you want to use, select **OTHER** and then enter the name of the wireless network you want to use. Select **DONE** to save the name of your wireless network.

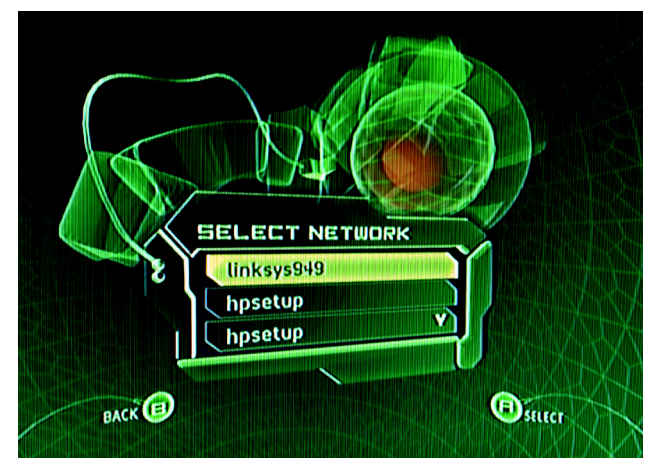

**Figure 6-9: Xbox's SELECT NETWORK Screen**

8. The Game Adapter will be automatically configured except for its security setting.

If the wireless network uses WEP encryption, then select **SECURITY TYPE** on the *WIRELESS SETTINGS* screen.

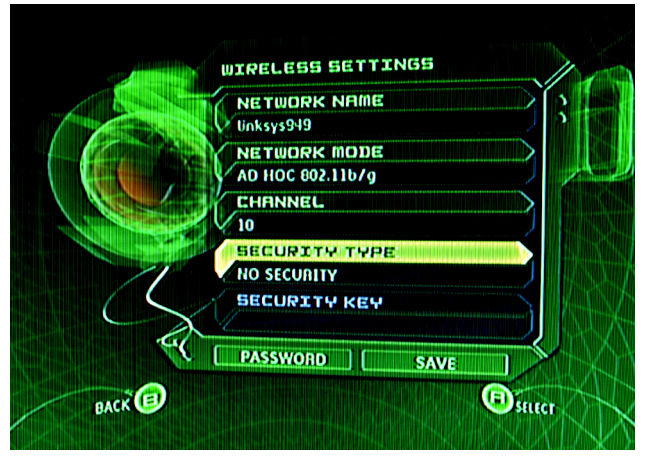

**Figure 6-10: Xbox's WIRELESS SETTINGS Screen**

*wep (wired equivalent privacy): a method of encrypting network data transmitted on a wireless network for greater security.*

*encryption: encoding data transmitted in a network.*